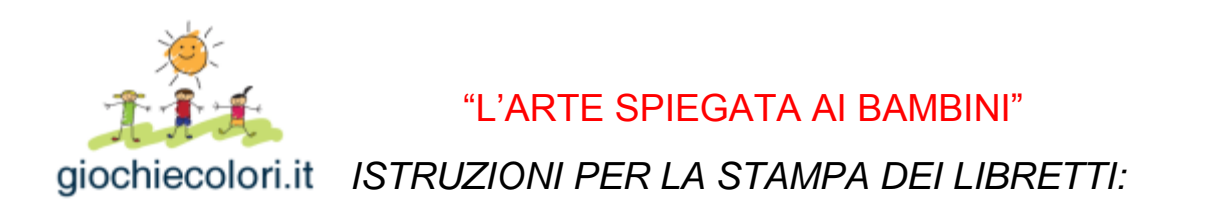

## *Se la tua stampante ha l'opzione per la STAMPA AUTOMATICA FRONTE/RETRO:*

Dai il comando di stampa scegliendo l'opzione: "stampa su entrambi i lati, capovolgi sul lato corto"

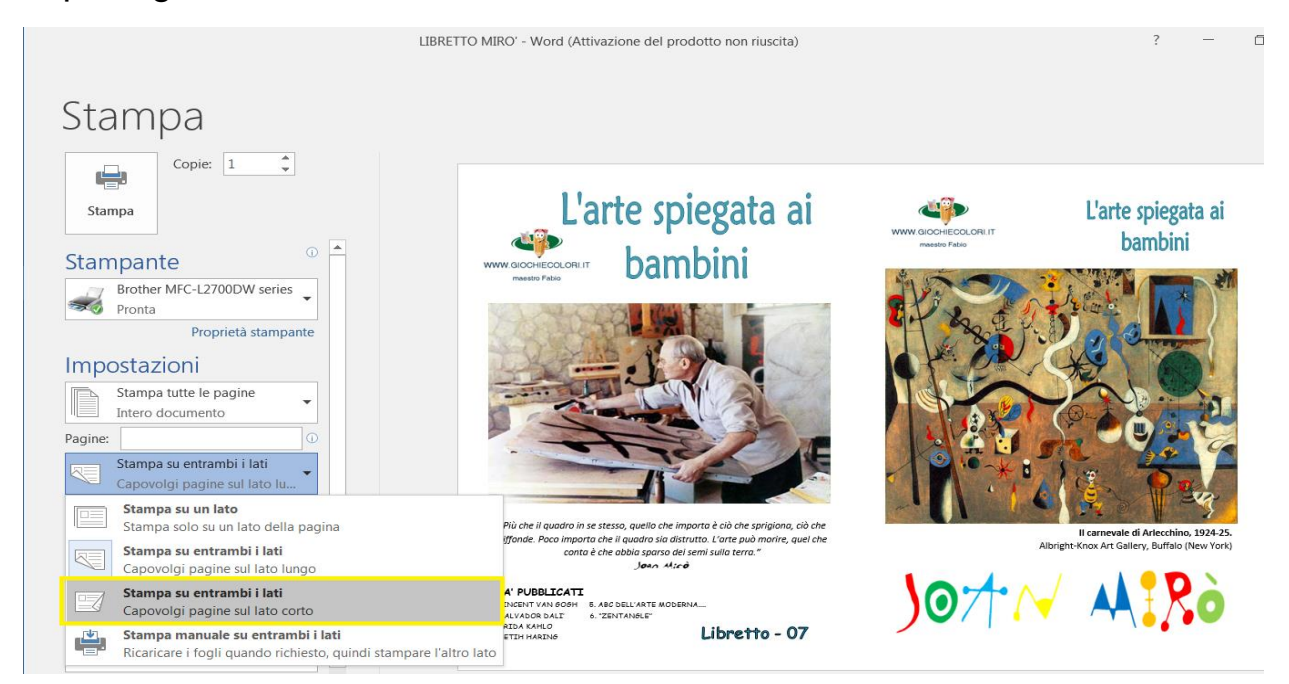

**EXTAMPA SEMIAUTOMATICA FRONTE/RETRO** 

Imposta la stampa delle pagine nel seguente ordine:

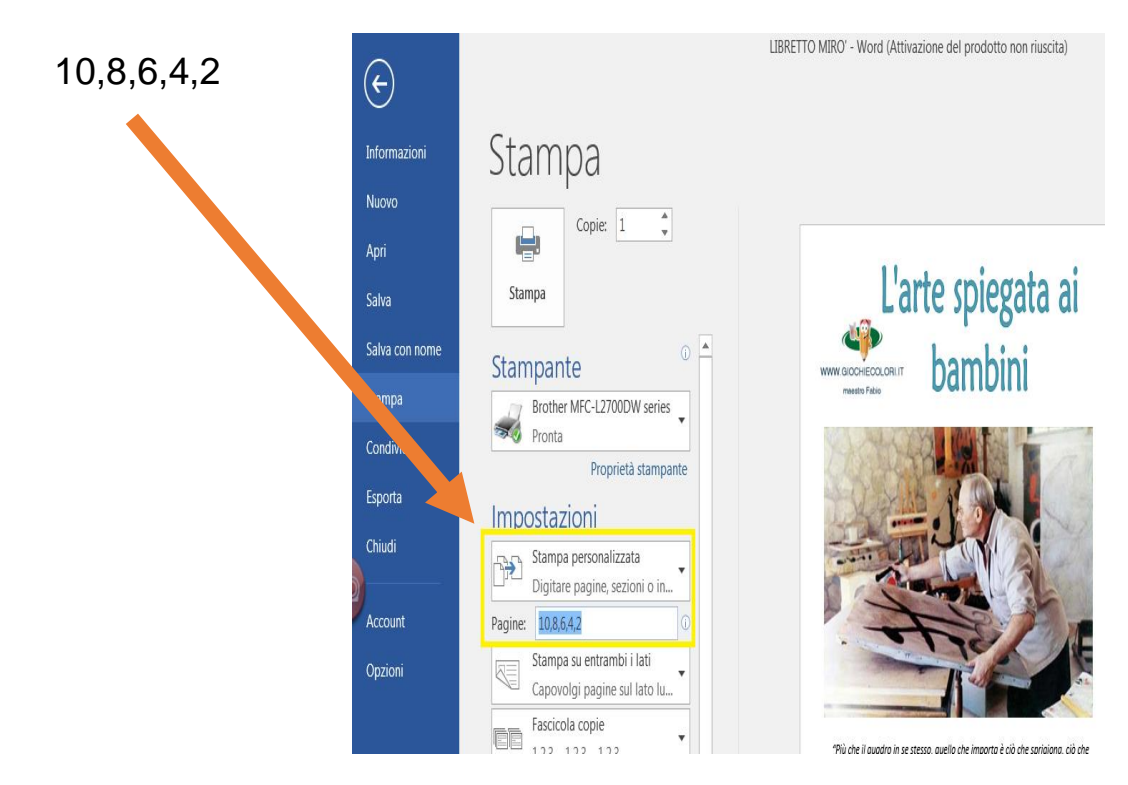

Quando la stampa sarà terminata, gira manualmente le pagine così come sono, senza modificarne l'ordine, e reinseriscile nella stampante. Imposta ora la stampa delle pagine:

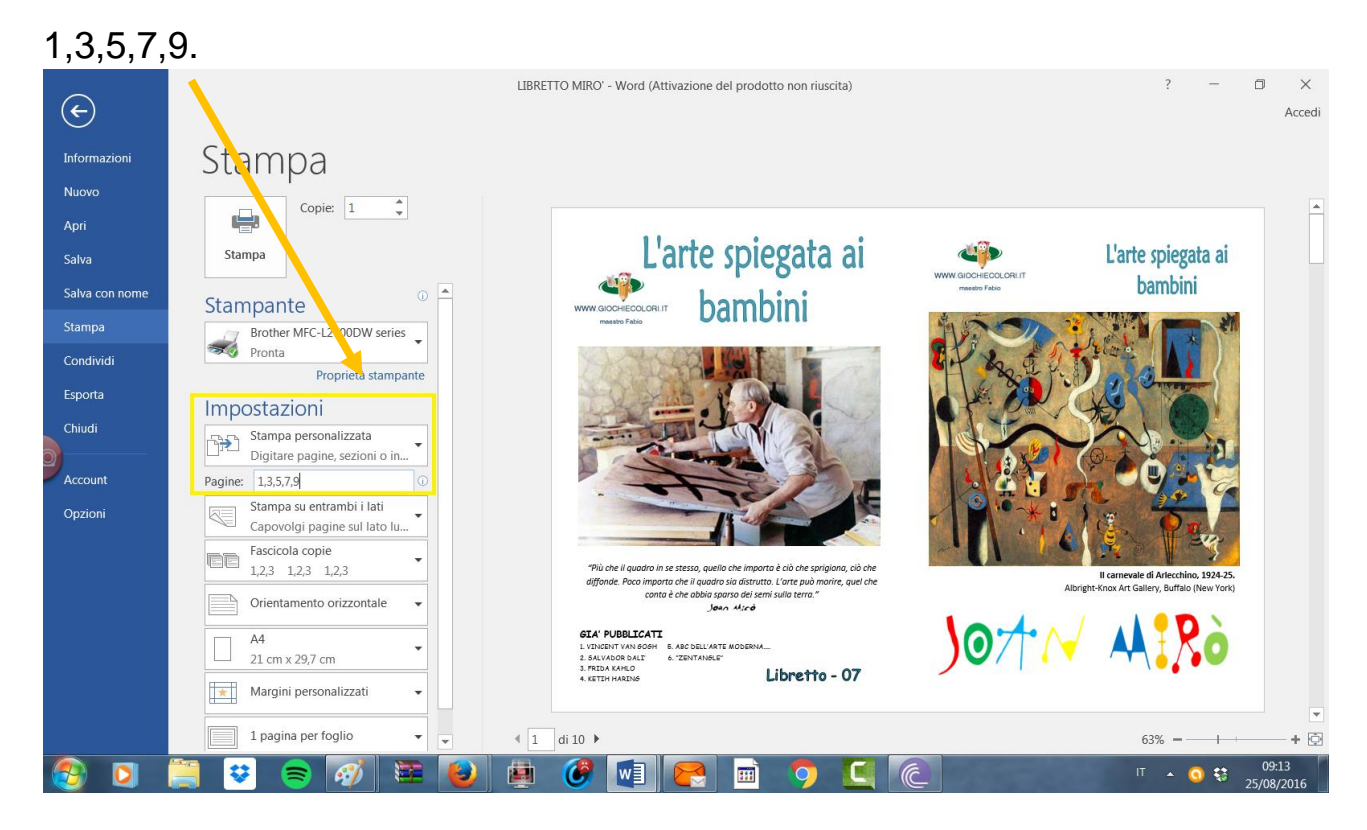

Ti basterà poi piegare semplicemente il libretto a metà e le pagine saranno nel giusto ordine.

P.S. Per i libretti di 12 pagine andranno, ovviamente, inserite anche le pagine 12 e 11

## **METODO MANUALE:**

Stampa una pagina alla volta, avendo sempre cura di girare man mano il foglio.

Stampa la pagina 1, gira il foglio, imposta la stampa della pagina 2 e via di seguito...